# **Table of Contents**

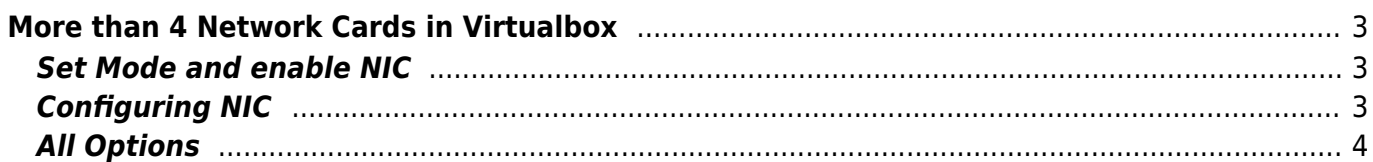

# <span id="page-2-0"></span>**More than 4 Network Cards in Virtualbox**

Virtualbox supports up to eight network cards. If you look into the  $*$ . vbox you will see that there are already preconfigured but disabled. Unfortunately inside the VBox GUI we could only configure up to four. I will show how to get and configure the other.

You have to use VBoxManage to get the other network cards. After the option will always be the NIC Number count one to eight. Here I will use five and the name of the machine that will be configured is "network-test".

### <span id="page-2-1"></span>**Set Mode and enable NIC**

When a Mode is set the NIC will be enabled.

1. Set NIC five to Host-Only Mode and User vboxnet0 (Initially existing Host-Only Net)

```
VBoxManage modifyvm network-test --nic5 hostonly
VBoxManage modifyvm network-test --hostonlyadapter5 "vboxnet0"
```
2. Set NIC five to Bridge eth1

VBoxManage modifyvm network-test --nic5 bridged VBoxManage modifyvm network-test --bridgeadapter5 "eth1'

3. Set NIC to NAT Mode

VBoxManage modifyvm network-test --nic5 nat

4. Use the internal VM net "test01"

VBoxManage modifyvm network-test --nic5 intnet VBoxManage modifyvm network-test --intnet5 "test01"

# <span id="page-2-2"></span>**Configuring NIC**

To use VLAN and some other things in VMs the Promiscuous mode have to be enabled

VBoxManage modifyvm network-test --nicpromisc5 allow-all

Use other hardware type (Intel Pro/1000 MT Server)

VBoxManage modifyvm network-test --nictype5 82545EM

Dis/connect cable

VBoxManage modifyvm network-test --cableconnected5 off

#### <span id="page-3-0"></span>**All Options**

The help of VBoxManage contains much more options than I've showed

```
 [--nic<1-N>
none|null|nat|bridged|intnet|hostonly|
                                           generic]
                               [--nictype<1-N> Am79C970A|Am79C973|
                                               82540EM|82543GC|82545EM|
                                               virtio]
                               [--cableconnected<1-N> on|off]
                              [--nictrace<1-N> on|off]
                              [--nictracefile<1-N> <filename>]
                               [--nicproperty<1-N> name=[value]]
                              [--nicspeed<1-N> <kbps>]
                              [--nicbootprio<1-N> <priority>]
                               [--nicpromisc<1-N> deny|allow-vms|allow-all]
                              [--nicbandwidthgroup<1-N> none|<name>]
                               [--bridgeadapter<1-N> none|<devicename>]
                               [--hostonlyadapter<1-N> none|<devicename>]
                               [--intnet<1-N> <network name>]
                              [--natnet<1-N> <network>|default]
                              [--nicgenericdrv<1-N> <driver>
                               [--natsettings<1-N> [<mtu>],[<socksnd>],
                                                   [<sockrcv>], [<tcpsnd>],
                                                   [<tcprcv>]]
                              [--natpf<1-N> [<rulename>],tcp|udp,[<hostip>],
<hostport>,[<guestip>],<guestport>]
                               [--natpf<1-N> delete <rulename>]
                               [--nattftpprefix<1-N> <prefix>]
                               [--nattftpfile<1-N> <file>]
                              [--nattftpserver<1-N> <ip>]
                              [--natbindip<1-N> <ip>
                               [--natdnspassdomain<1-N> on|off]
                              [--natdnsproxy<1-N> on|off]
                              [--natdnshostresolver<1-N> on|off]
                              [--nataliasmode<1-N> default|[log],[proxyonly],
                                                             [sameports]]
                              [--macaddress<1-N> auto|<mac>]
```
From: <https://www.eanderalx.org/> - **EanderAlx.org**

Permanent link: **[https://www.eanderalx.org/virtualization/8\\_network\\_card\\_vbox](https://www.eanderalx.org/virtualization/8_network_card_vbox)**

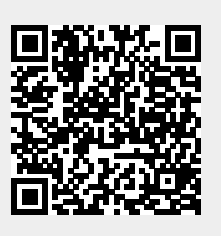

Last update: **20.05.2013 12:36**